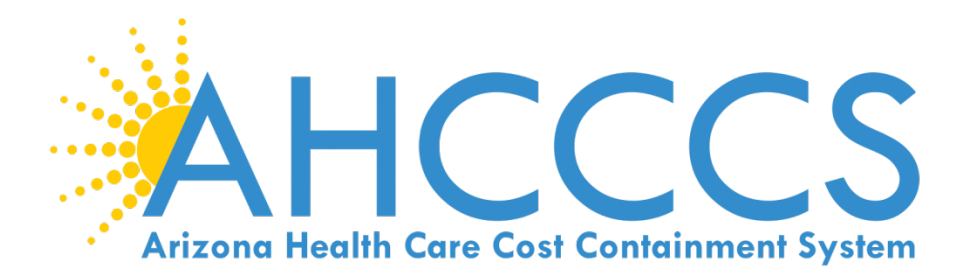

# **How to Status a** c**laim using the AHCCCS Online portal.**

- Claim Type Professional (1500 Form)
- Claim Type Institutional (UB Form)
- Claim Type Dental (ADA Form)

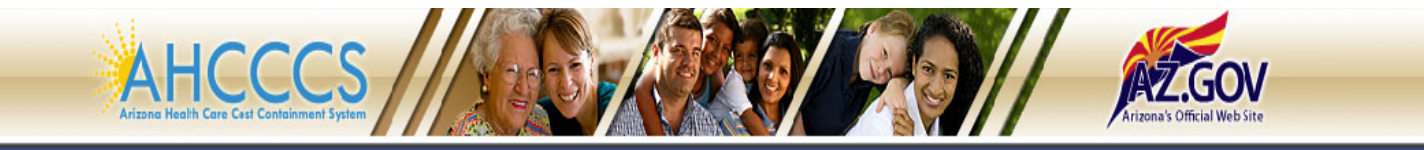

### FAQ | LogIn |

**New Account** 

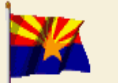

**Arizona Health Care Cost Containment** 

System Our first care is your health care Thank you for visiting AHCCCS Online. In order to use the site, you must have an active acccunt. Please login or register a new account.<br>For questions, please contact our Customer Support Center at (602) 417-4451.

### \*\* ATTENTION - SHARING ACCOUNTS IS PROHIBITED! \*\*

Please remember that sharing account logins is prohibited and violates the AHCCCS User Acceptance Agreement. You should NOT share your user name and password with any other individuals. Each user must have their own web account. Access to the web site can be terminated if the User Acceptance Agreement is violated.

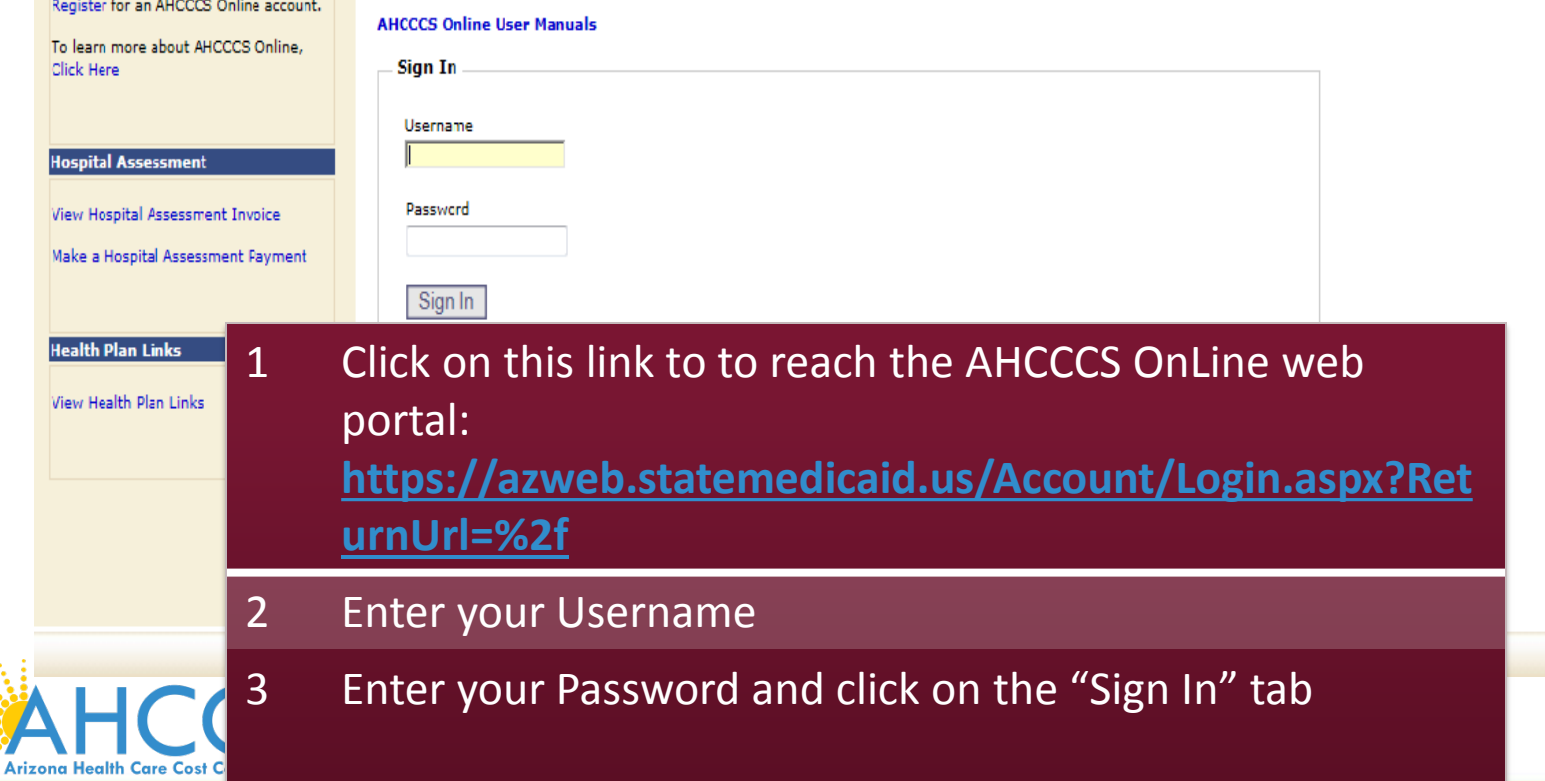

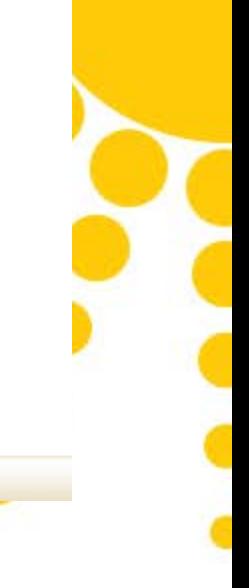

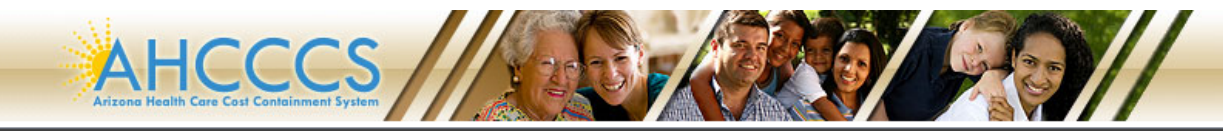

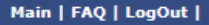

#### **Main Page Menu**  $\blacktriangle$  For security purposes, your session will be logged out after 15 minutes of inactivity.  $\blacktriangle$ Claim Status AHCCCS Online is an AHCCCS website designed for registered providers. It offers the convenience and efficiency of several online services. Claims Submission **EFT Enrollment CLAIM STATUS Member Verification** Claim Status allows providers to check the status of Fee-For-Service claims submitted to AHCCCS. If a recipient is enrolled in a capitated Health Plan, the Health inquiries. **Newborn Notification** For a listing of the Health Plan contact information, please click on Health Plan Listing. Prior Authorization Inquiry **CLAIM SUBMISSION** Prior Authorization Submission Claim Submission allows providers to submit Professional, Dental and Institutional claims to AHCCCS for nightly processing. Claims submitted prior to 4:00 PM **Provider Verification** night. Claims submitted after 4:00 PM Friday will be processed the following Monday. The status of the claims can be viewed online by searching for the claim I processing time may take 24-72 hours, depending on the number of claims processed and the time of the submission. Provider Re-Enrollment/Revalidation **MEMBER VERIFICATION** Eligibility and Enrollment Status allows providers to verify an AHCCCS recipient's eligibility and their enrollment in a Health Plan. Providers can also obtain Med **Support and Manuals** party coverage information for a recipient. **AHCCCS Online User Manuals NEWBORN NOTIFICATION** AHCCCS Online Learn More Newborn Notification allows providers to submit newborn information to AHCCCS during the hours when the COM Center is not available. Status of these subm web site within 48 business hours. **Frequently Asked Questions PROVIDER VERIFICATION** Provider Information allows providers to update their correspondence addresses. Providers may also view (but not update) their Service and Pay-To Addresses **Account Information** Signatures. For further information, please click on AHCCCS Provider Registration. **Username: Training01** PROVIDER RE-ENROLLMENT/REVALIDATION User: Albert Escobedo Provider Re-Enrollment/Revalidation allows providers to submit their re-enrollment information electronically. Providers who were registered with AHCCCS prior mail or e-mail when it is time to re-enroll. All data must be submitted by the indicated timeframe on the letter or the AHCCCS identification number will be terr Type: Master Providers must wait to receive a re-enrollment notice. If documents are received prior to the re-enrollment notices being mailed out, the documents will be pro system requirements. Data may be submitted by authorized signers on file with AHCCCS. For further information, please click on AHCCCS Provider Re-Enrollmo IP: 170.68.81.110 Provider ID: 231725 PRIOR AUTHORIZATION INQUIRY

# 1 Select Claims Status under the Menu on the left hand side

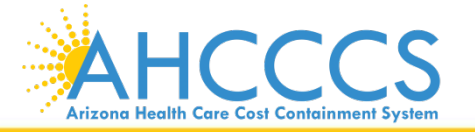

### **Claim Submission**

Claims submitted to AHCCCS prior to 4:00 PM, Monday through Friday, will be processed within 24 to 48 hours. Once the claim has been sent for processing, it can no longer be modified via the web. After the processing deadline, corrections will need to be submitted as a Replacement or Void. The claim will not be accepted if any required data elements are missing. The claim will also be rejected if the recipient is not eligible for coverage at the time the service is rendered. Claims will be processed under the following Identification Number (Non-Person Entity):

Payer/Receiver Electronic Transmitter Identification Number: 866004791

NOTE: You cannot view the processing status of claims submitted by other users.

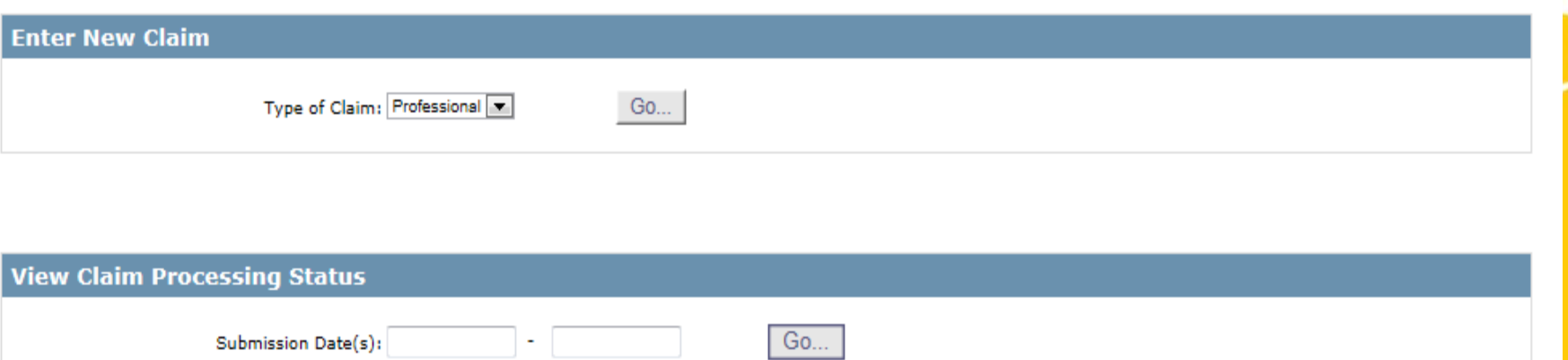

- 1 Type of Claim Choose the type of claim you want to view status on by clicking on the drop down arrow
- 2 View Claim Processing Status If you enter data here by either entering the day of service or by entering a span and click the "go" in this area, you can view the processing status for this claim

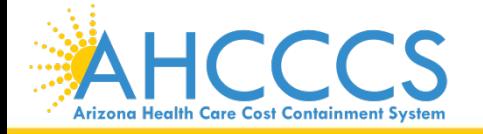

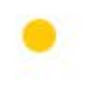

## **Claim Submission Status**

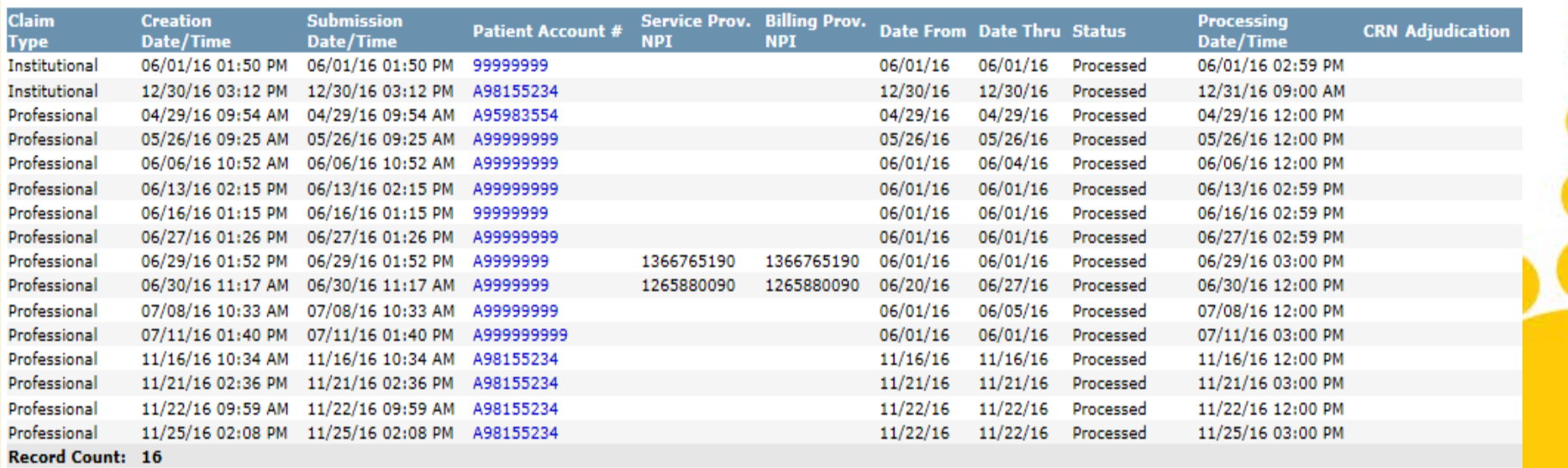

< Previous

1 Entering a span of months allows you to see previous claims submitted. These are only SNAPSHOTS of the claims.

2 You have the option to view the Claim Processing Status by entering the day of service or enter a span

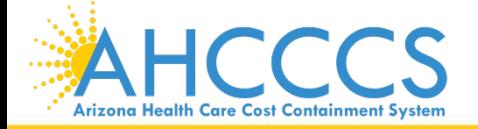

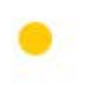

# Contact Information

[Email ProviderTrainingFFS@azahcccs.gov](mailto:ProviderTrainingFFS@azahcccs.gov) for training needs and policy clarification requests.

Call Claim Customer Service 602-417-7670 Option 4 – Claims Option 5 – Provider registration Option 6 – Fee For Service

Call Fee-For-Service Prior Authorization Line at 602-417-4400

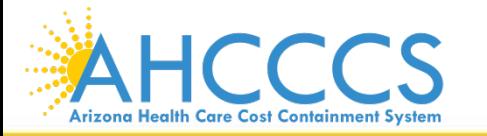

Reaching across Arizona to provide comprehensive and the comprehensive comprehensive comprehensive comprehensive quality health care for those in need

# Thank You.

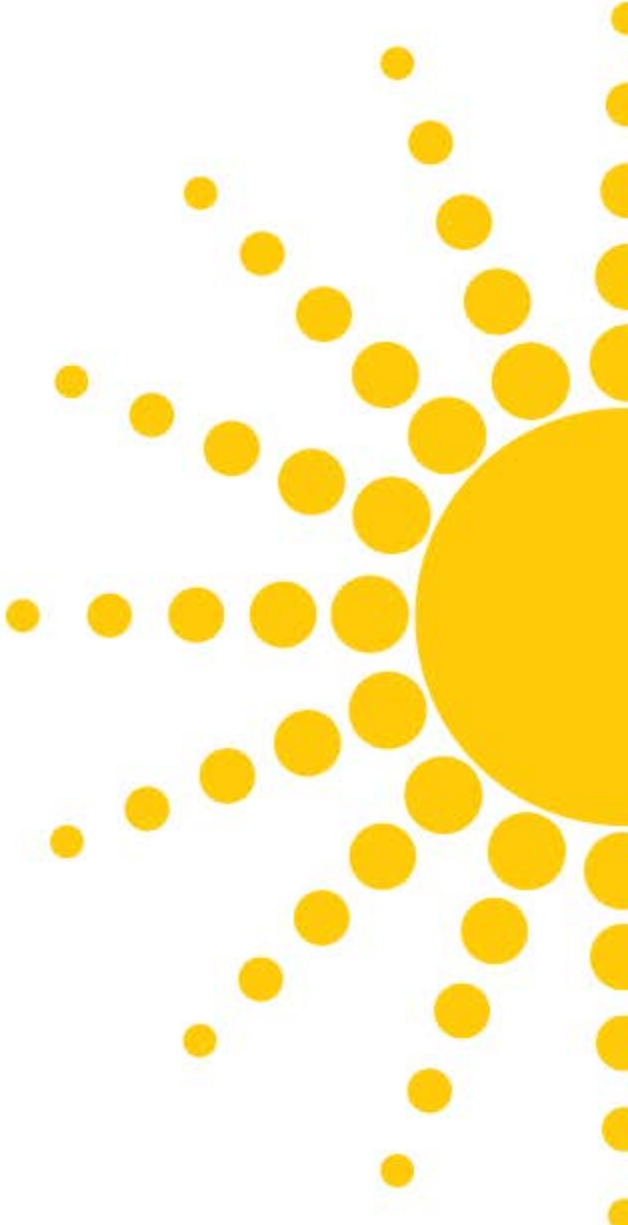

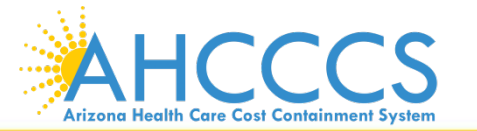

<sup>7</sup> Reaching across Arizona to provide comprehensive quality health care for those in need